Predstavitev prenosnega računalnika<br>Uporabniški priročnik

© Copyright 2008 Hewlett-Packard Development Company, L.P.

Microsoft in Windows sta zaščiteni blagovni znamki družbe Microsoft Corporation v ZDA. Bluetooth je blagovna znamka njenega lastnika, ki jo na podlagi licence uporablja družba Hewlett-Packard Company. Logotip SD je blagovna znamka svojega lastnika.

Informacije v tem priročniku se lahko spremenijo brez poprejšnjega obvestila. Edine garancije za HP-jeve izdelke oziroma storitve so navedene v izrecnih izjavah o jamstvu, priloženih tem izdelkom oziroma storitvam. Noben del tega dokumenta se ne sme razlagati kot dodatno jamstvo. HP ni odgovoren za tehnične ali uredniške napake ali pomanjkljivosti v tem dokumentu.

Druga izdaja: avgust 2008

Prva izdaja: Julij 2008

Št. dela dokumenta: 482383-BA2

#### **Opomba o izdelku**

Ta priročnik opisuje funkcije, ki so skupne večini modelov. Nekatere funkcije morda niso na voljo v vašem računalniku.

### **Varnostno opozorilno obvestilo**

**OPOZORILO!** Da zmanjšate možnost poškodb zaradi poškodb, povezanih s pregretjem računalnika, slednjega ne odlagajte neposredno v svoje naročje in ne ovirajte zračnih ventilatorjev računalnika. Računalnik uporabljajte samo na trdnih in ravnih površinah. Pretoka zraka ne smejo ovirati ne trdni predmeti, kot je sosednji dodatni tiskalnik, ne mehki predmeti, npr. blazine, odeje ali oblačila. Prav tako ne dovolite, da med delovanjem napajalnik pride v stik s kožo ali mehko površino, kot so npr. blazine, odeje ali oblačila. Računalnik in napajalnik sta izdelana v skladu z mednarodnimi standardi varnosti opreme za informacijsko tehnologijo (IEC 60950), ki opredeljujejo najvišjo dovoljeno temperaturo površin, dostopnih uporabnikom.

# **Kazalo**

### 1 Prepoznavanje strojne opreme

### 2 Komponente

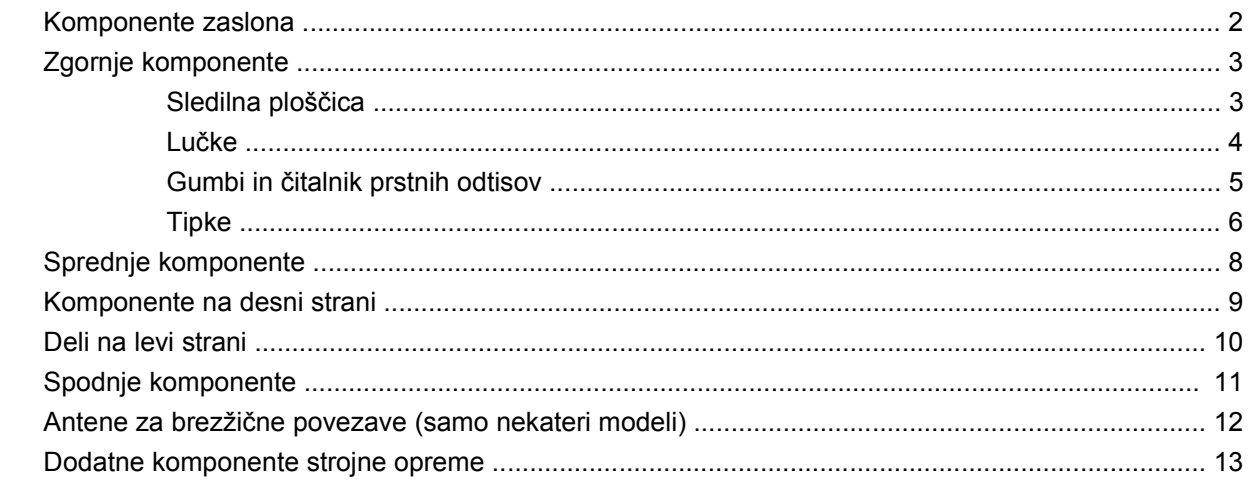

### 3 Nalepke

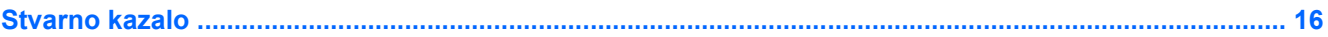

# <span id="page-6-0"></span>**1 Prepoznavanje strojne opreme**

Če si želite ogledati seznam strojne opreme, nameščene v računalniku, storite naslednje:

- **1.** Izberite **Start > Računalnik > Lastnosti sistema**.
- **2.** V levem podoknu kliknite **Device Manager** (Upravitelj naprav).
- S pomočjo Upravitelja naprav lahko tudi dodate strojno opremo ali spremenite konfiguracijo naprav.
- **DPOMBA:** V programu Windows® je za izboljšanje varnosti vašega računalnika vključena funkcija User Account Control (Nadzor uporabniških računov). Morda boste morali dati dovoljenje ali vnesti geslo za opravila, npr. namestitev aplikacij, uporabo orodij ali spreminjanje nastavitev operacijskega sistema Windows. Več informacij poiščite v poglavju Pomoč in podpora.

# <span id="page-7-0"></span>**2 Komponente**

# **Komponente zaslona**

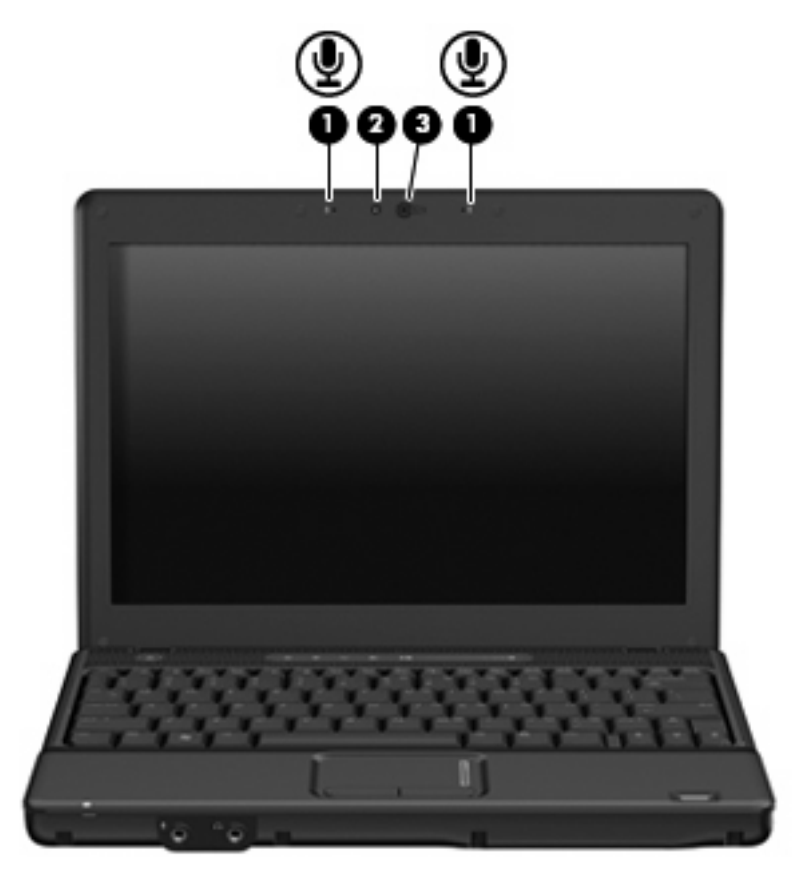

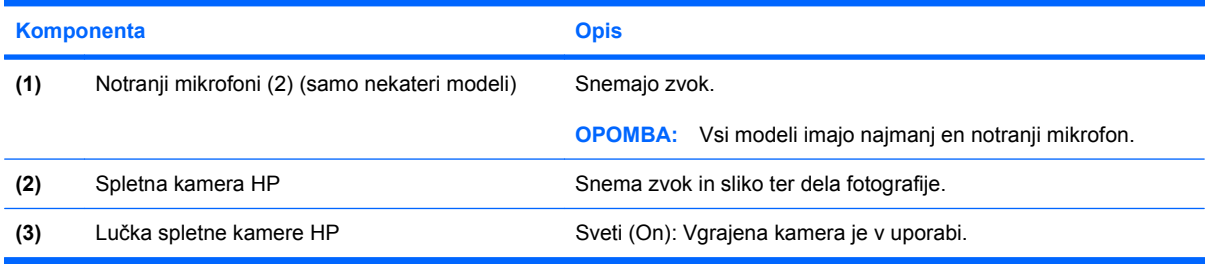

# <span id="page-8-0"></span>**Zgornje komponente**

## **Sledilna ploščica**

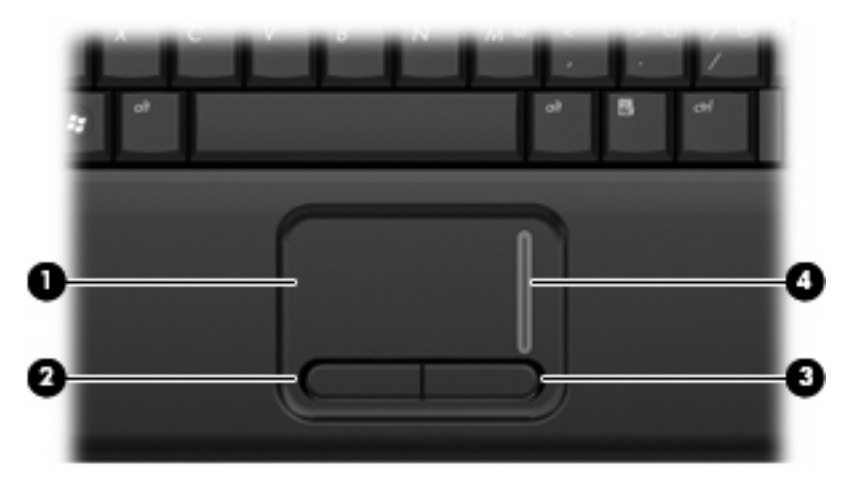

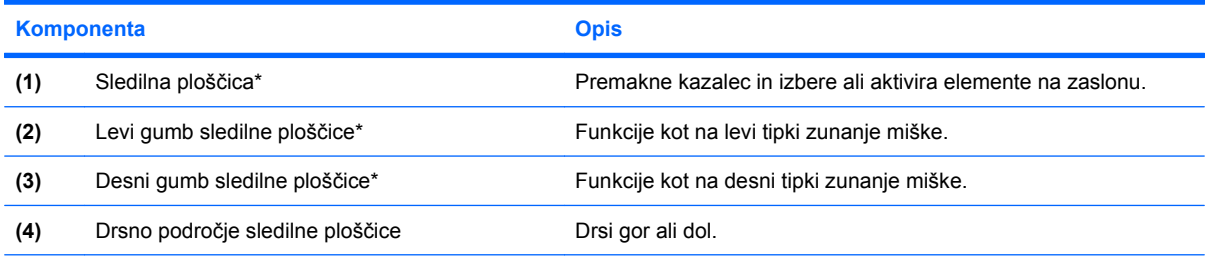

\* V tabeli so opisane privzete nastavitve. Če si želite ogledati ali spremeniti nastavitve sledilne ploščice, izberite **Start > Control Panel** (Nadzorna plošča) **> Hardware and Sound** (Strojna oprema in zvok) **> Mouse** (Miška).

## <span id="page-9-0"></span>**Lučke**

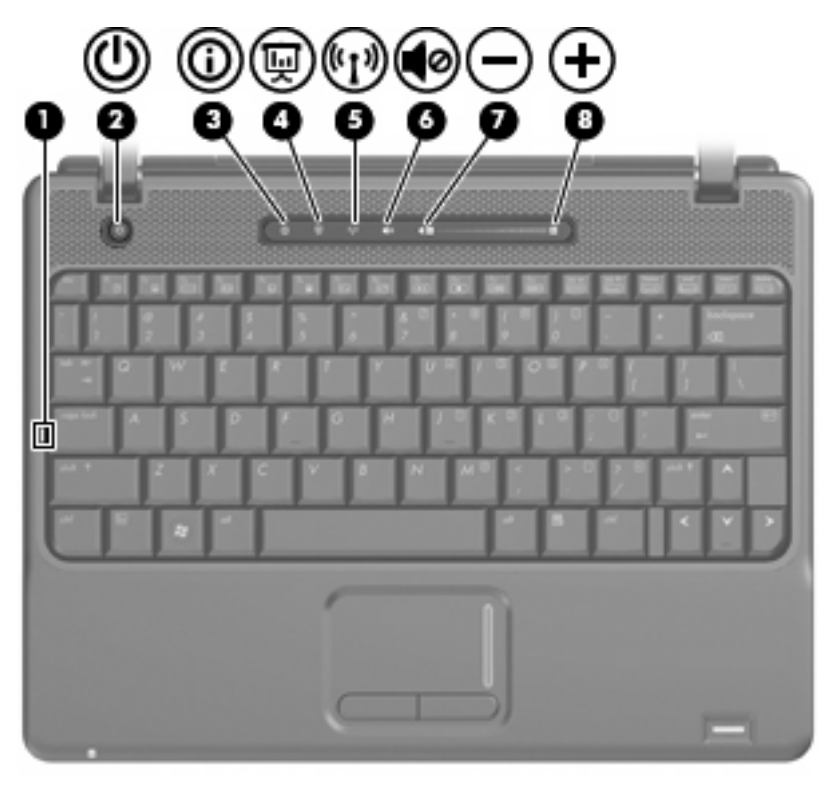

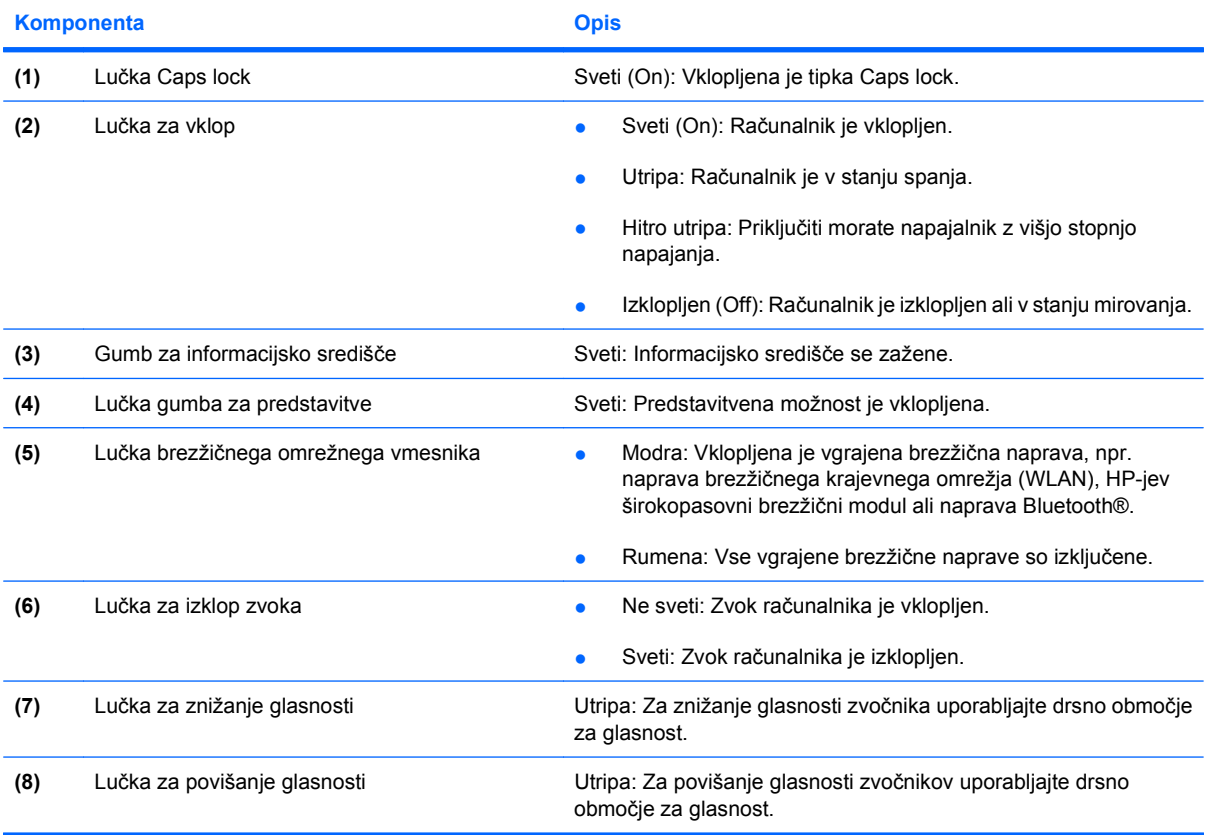

## <span id="page-10-0"></span>**Gumbi in čitalnik prstnih odtisov**

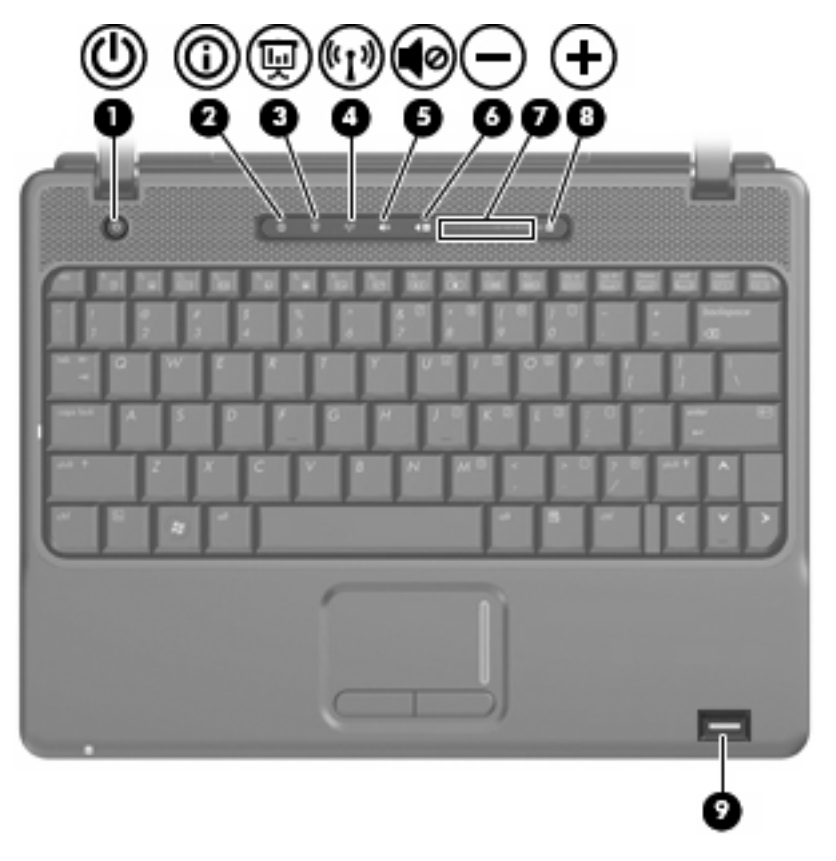

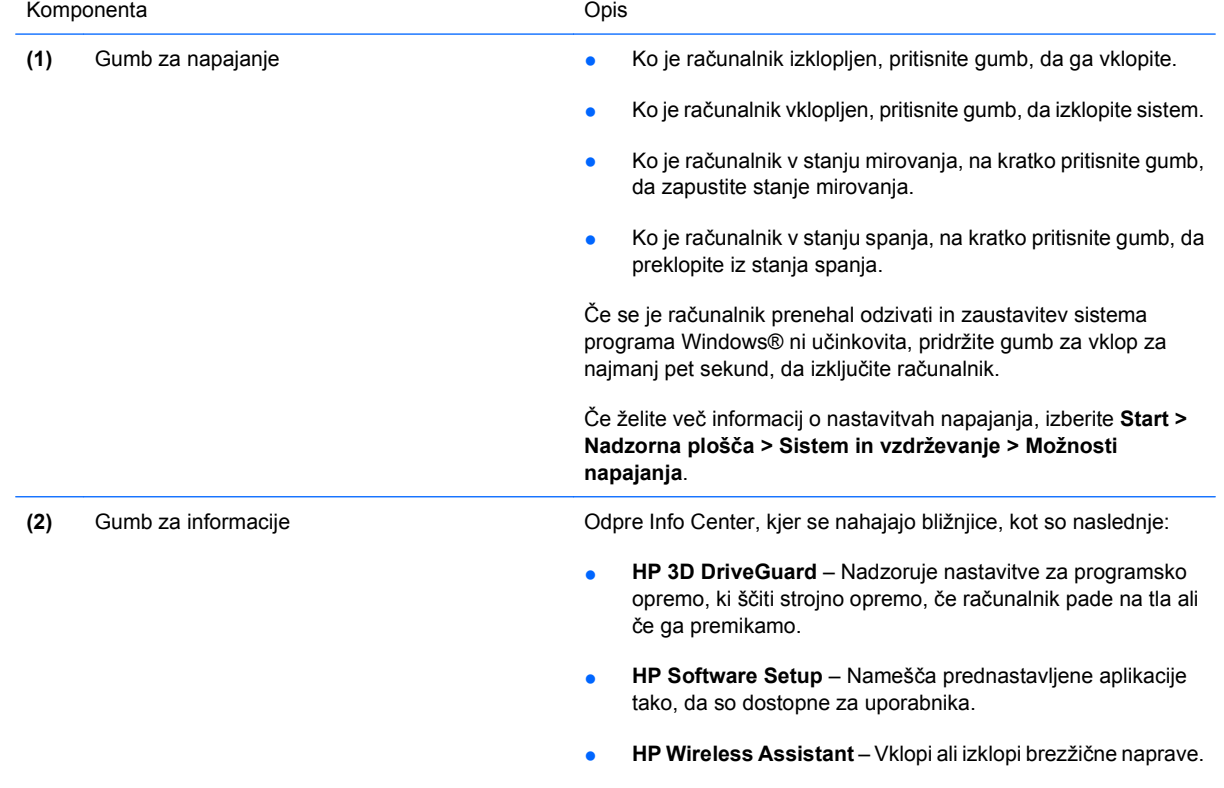

<span id="page-11-0"></span>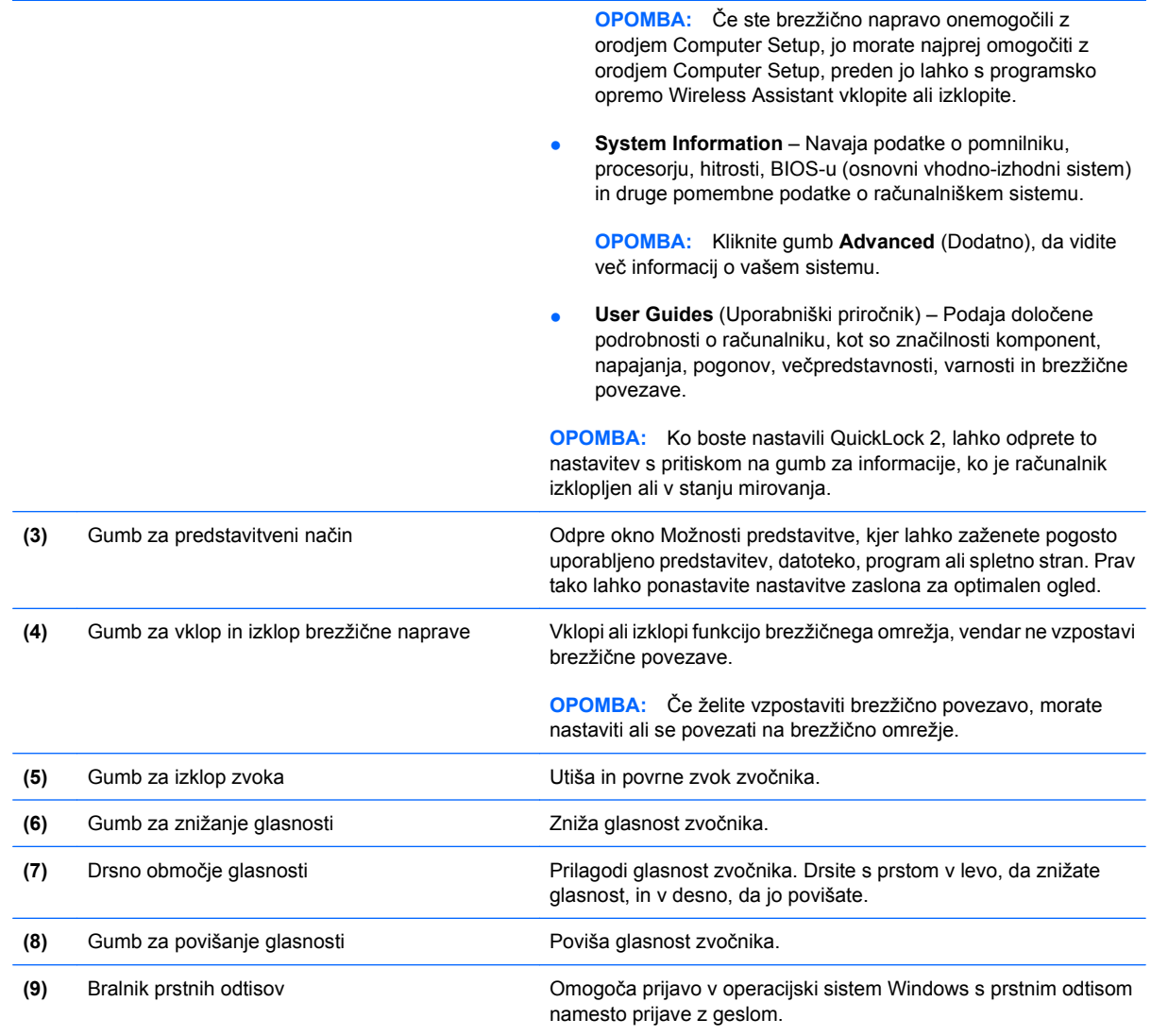

## **Tipke**

**TOPOMBA:** Računalnik se lahko nekoliko razlikuje od tistega na sliki v tem razdelku.

<span id="page-12-0"></span>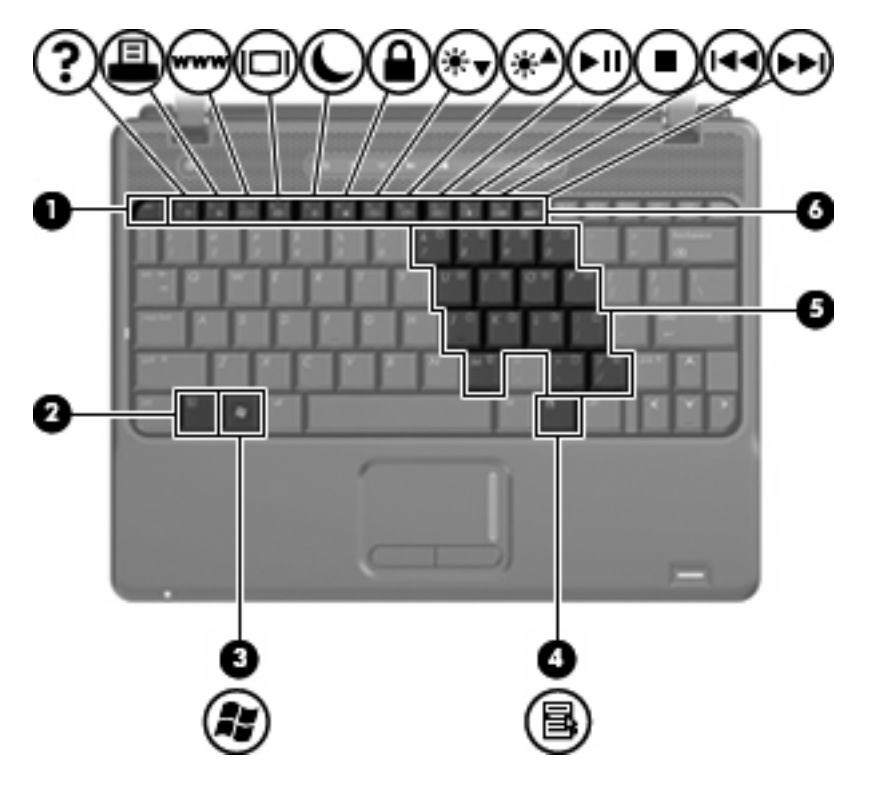

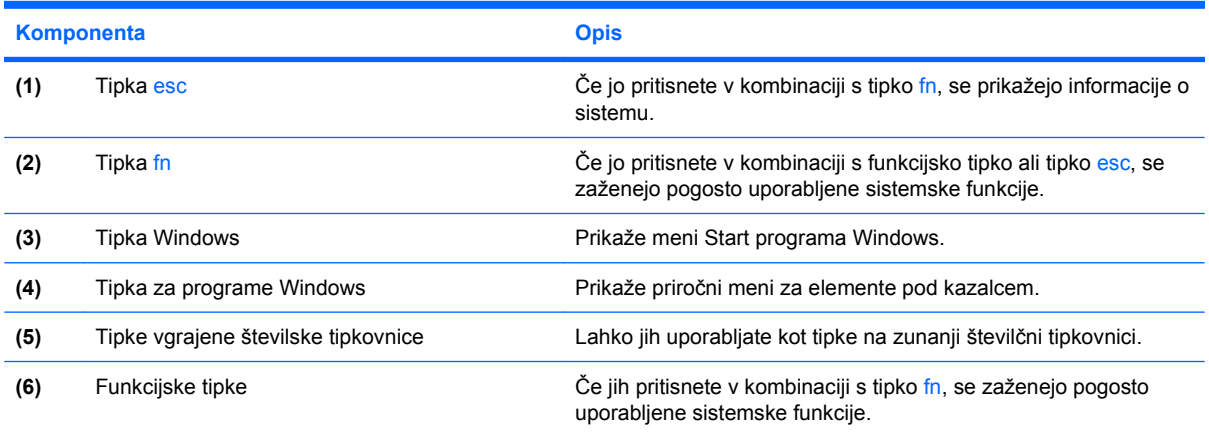

# <span id="page-13-0"></span>**Sprednje komponente**

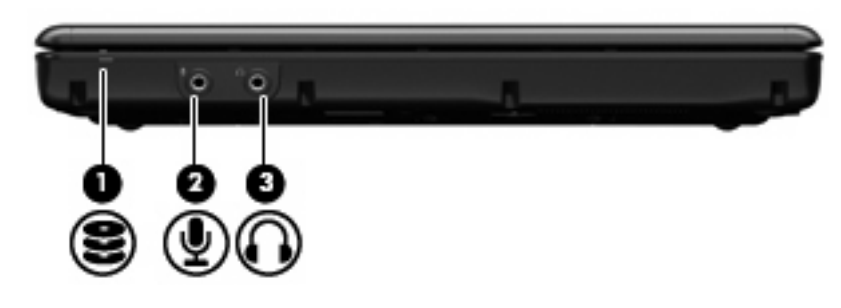

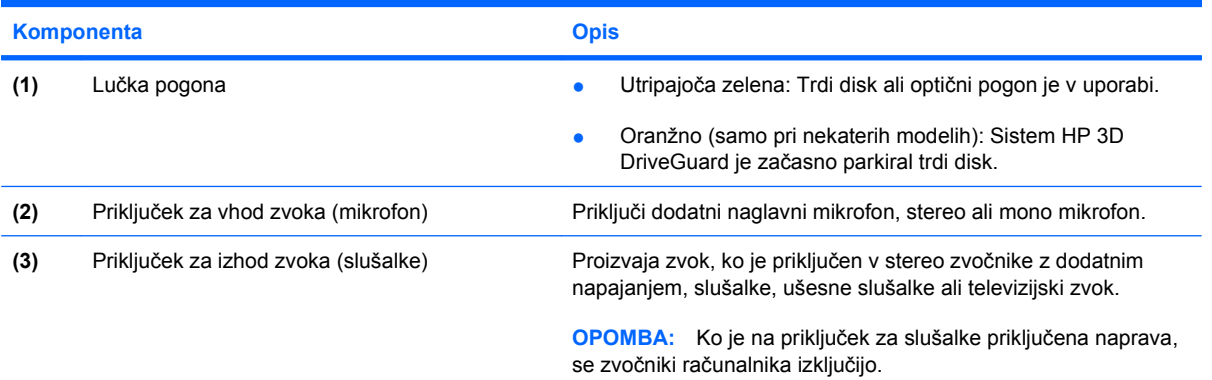

## <span id="page-14-0"></span>**Komponente na desni strani**

**OPOMBA:** Oglejte si sliko, ki se ujema z vašim računalnikom.

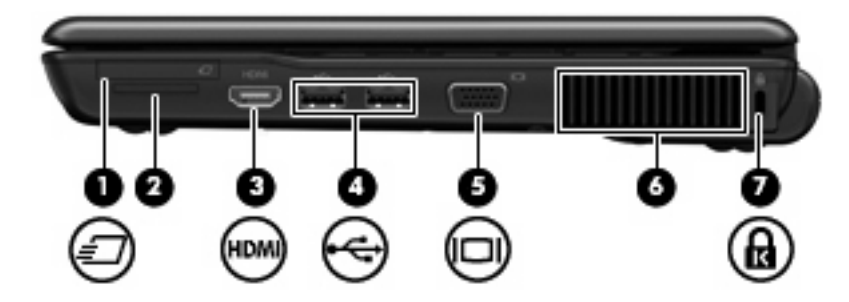

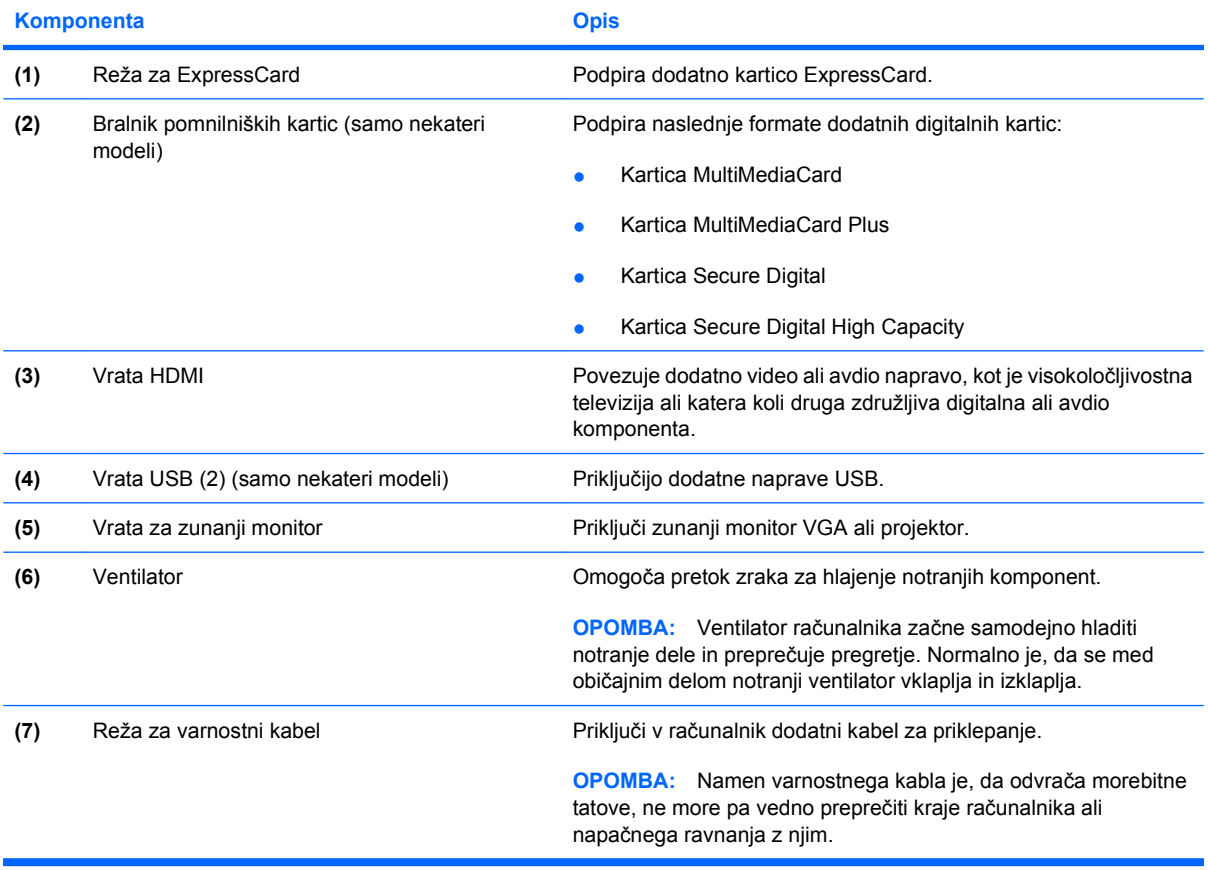

## <span id="page-15-0"></span>**Deli na levi strani**

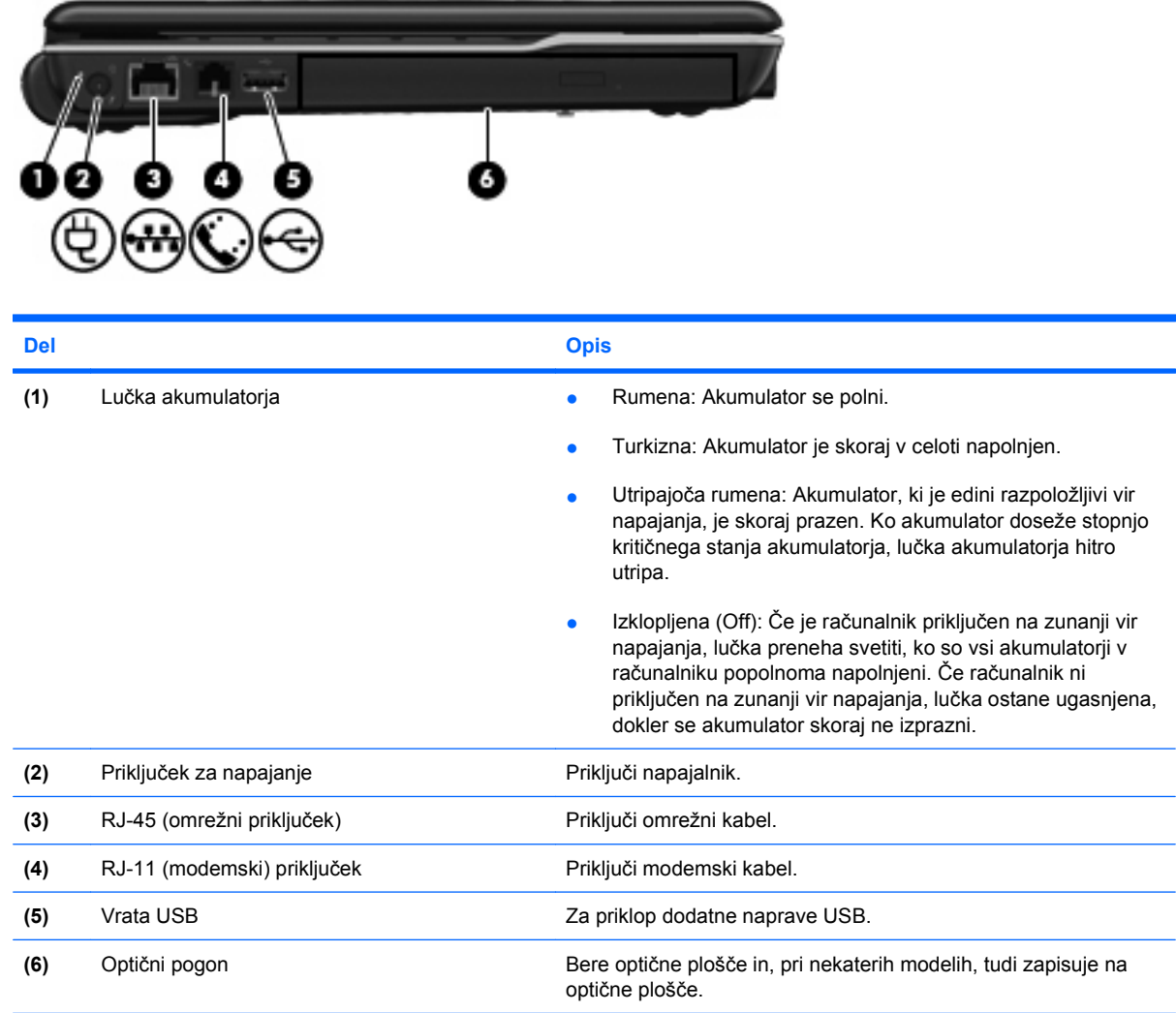

# <span id="page-16-0"></span>**Spodnje komponente**

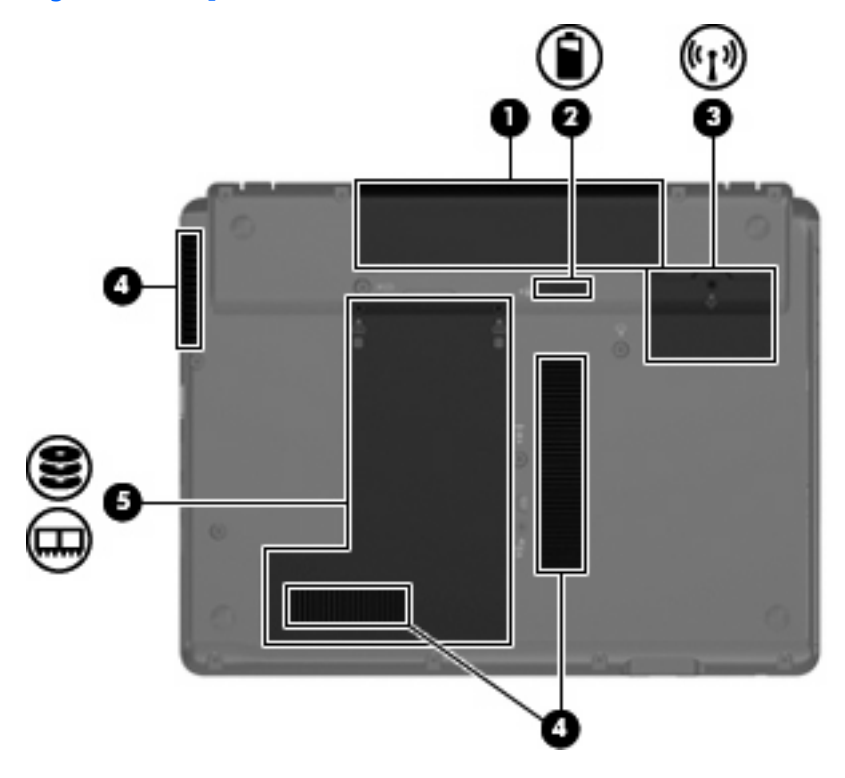

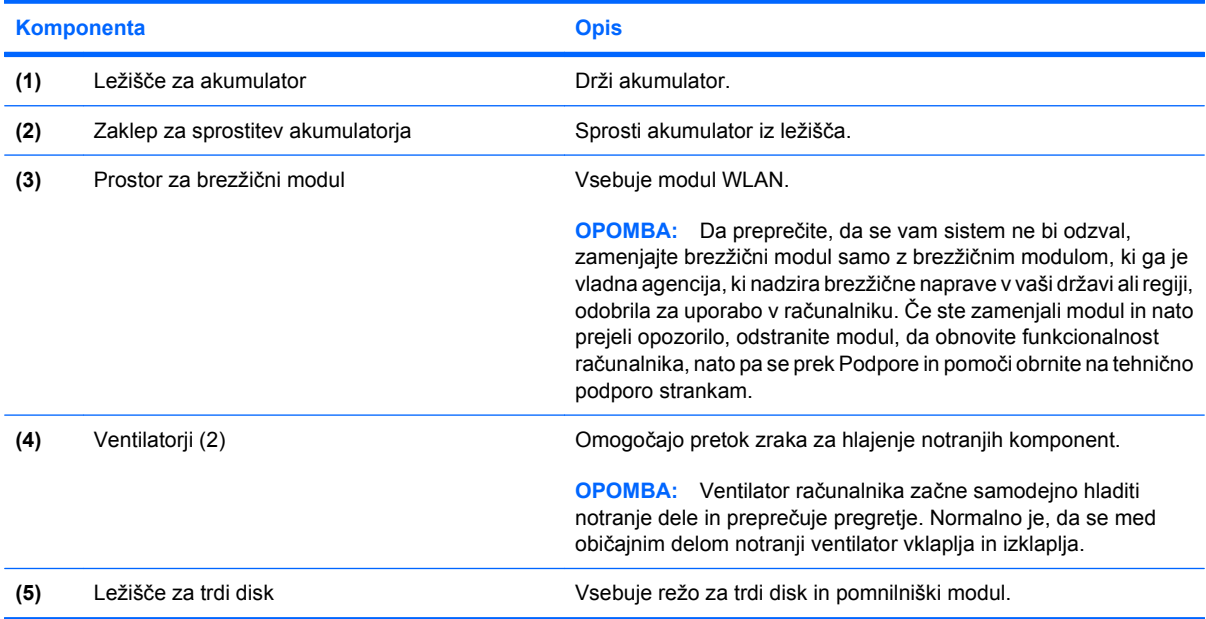

## <span id="page-17-0"></span>**Antene za brezžične povezave (samo nekateri modeli)**

Nekateri modeli računalnikov imajo najmanj dve brezžični anteni, ki pošiljata in sprejemata signale z ene ali več brezžičnih naprav. Anteni sta vgrajeni v računalnik in nista vidni od zunaj.

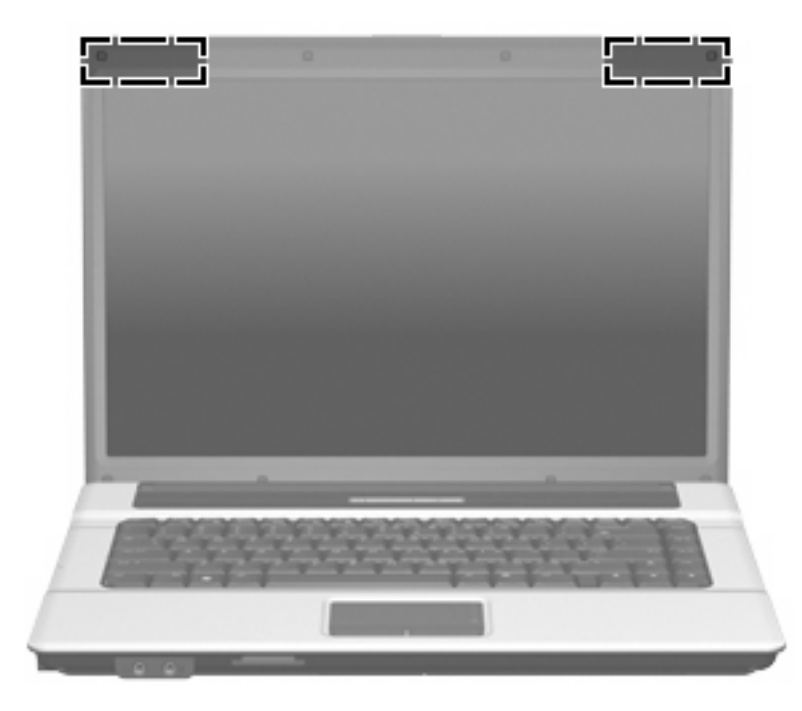

**FOPOMBA:** Za optimalni prenos postavite anteni brez kakršnihkoli ovir blizu računalnika.

Upravna obvestila o brezžičnih povezavah si lahko preberete v poglavju *Upravna, varnostna in okoljevarstvena obvestila* v priročniku za vašo državo ali regijo. Ta obvestila se nahajajo pod Pomoč in podpora.

## <span id="page-18-0"></span>**Dodatne komponente strojne opreme**

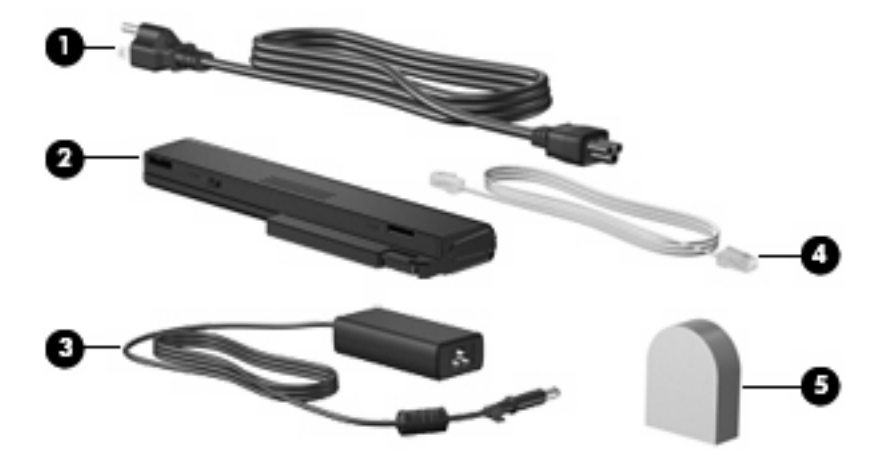

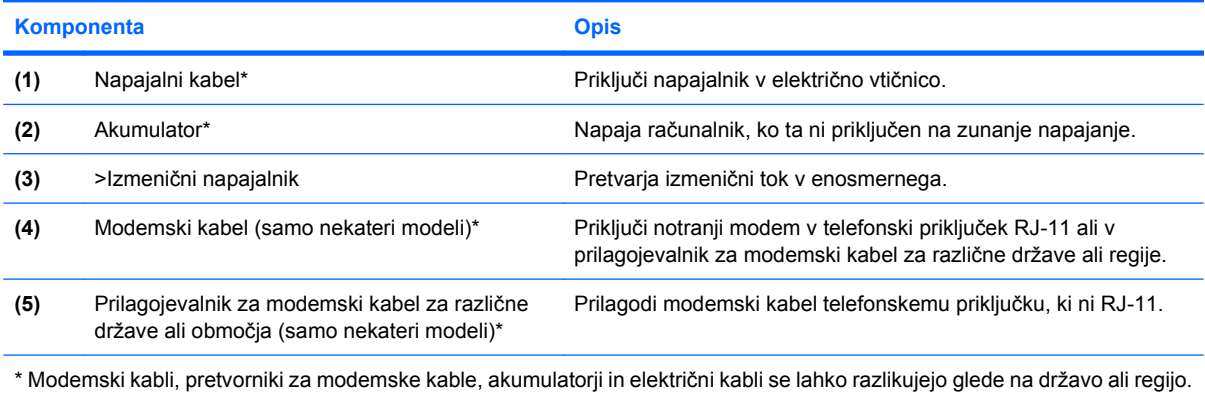

# <span id="page-19-0"></span>**3 Nalepke**

Na nalepkah na računalniku so informacije, ki jih boste morda potrebovali pri odpravljanju sistemskih težav ali uporabi računalnika v drugih državah:

● Servisna oznaka – Podaja pomembne informacije, vključno z naslednjimi:

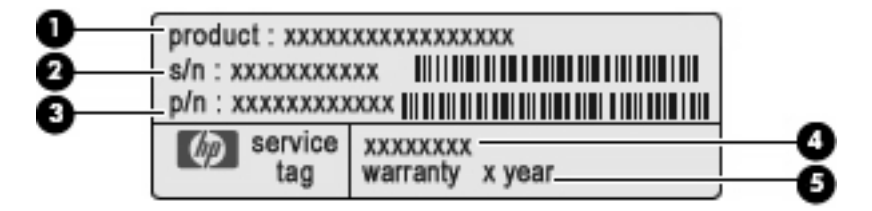

- Ime izdelka **(1)**. To je ime izdelka, ki je pritrjeno na sprednji strani vašega prenosnega računalnika.
- Serijska številka (s/n) **(2)**. To je alfanumerična številka, ki je za vsak izdelek drugačna.
- Številka sestavnih delov/Številka izdelka (p/n) **(3)**. Ta številka podaja specifične informacije o delih strojne opreme izdelka. Številka sestavnih delov pomaga tehničnemu serviserju, da ugotovi, katere komponente in deli so potrebni.
- Opis modela **(4)**. To je številka, ki jo potrebujete, da poiščete dokumente, pogone in podporo za vaš prenosni računalnik.
- Garancijsko obdobje **(5)**. Določa trajanje garancijskega obdobja za računalnik.

Ko kličete tehnično podporo, imejte te informacije pri roki. Nalepka s servisno oznako je pritrjena na spodnji strani računalnika.

- Potrdilo o pristnosti Microsoft® Vsebuje ključ izdelka Windows®. Mogoče boste potrebovali ključ izdelka za posodabljanje ali reševanje težav operacijskega sistema. To potrdilo je pritrjeno na spodnji strani računalnika.
- Upravna nalepka je pritrjena znotraj ležišča za akumulator. Nalepka z upravnimi obvestili Na njej so upravne informacije za računalnik.
- Nalepka s podatki o modemu Na njej so upravne informacije za modem in seznam oznak, ki jih zahtevajo predpisi nekaterih držav, v katerih je odobrena uporaba modema. Te podatke utegnete potrebovati pri uporabi računalnika v drugih državah Nalepka z odobritvami modema je znotraj prostora za trdi disk.
- Nalepka s potrdilom za uporabo v brezžičnem omrežju (samo nekateri modeli) Vsebuje informacije o izbirnih brezžičnih napravah in odobritvene oznake nekaterih držav, v katerih so naprave odobrene za uporabo. Dodatna naprava je lahko naprava brezžičnega krajevnega omrežja (WLAN), HP-jevega širokopasovnega brezžičnega modula ali dodatna naprava

<span id="page-20-0"></span>Bluetooth®. Če vaš model računalnika vsebuje eno ali več brezžičnih naprav, mu je priložena ena ali več nalepk s potrdilom za uporabo. Te podatke utegnete potrebovati pri uporabi prenosnega računalnika v drugih državah. Nalepka s potrdilom za uporabo v brezžičnem omrežju je pritrjena znotraj ležišča za trdi disk.

# <span id="page-21-0"></span>**Stvarno kazalo**

#### **A**

Akumulator, prepoznavanje [13](#page-18-0) Antene [12](#page-17-0) Antene za brezžične povezave [12](#page-17-0)

#### **B**

Bralnik pomnilniških kartic, prepoznavanje [9](#page-14-0) Bralnik prstnih odtisov, prepoznavanje [6](#page-11-0) Brezžično omrežje, nalepka s potrdilom za uporabo [15](#page-20-0)

#### **D**

Deli leva stran [10](#page-15-0) Drsno območje glasnosti, prepoznavanje [6](#page-11-0) Drsno področje, sledilna ploščica [3](#page-8-0)

### **F**

Funkcijske tipke, prepoznavanje [7](#page-12-0)

### **G**

Gumbi brezžične povezave [6](#page-11-0) informacije [5](#page-10-0) izklop zvoka [6](#page-11-0) napajanje [5](#page-10-0) povišanje glasnosti [6](#page-11-0) predstavitev [6](#page-11-0) Sledilna ploščica [3](#page-8-0) znižanje glasnosti [6](#page-11-0) Gumb za informacije, prepoznavanje [5](#page-10-0) Gumb za izklop zvoka, prepoznavanje [6](#page-11-0)

Gumb za povišanje zvoka, prepoznavanje [6](#page-11-0) Gumb za predstavitve, prepoznavanje [6](#page-11-0) Gumb za vklop, prepoznavanje [5](#page-10-0) Gumb za vklop in izklop brezžične naprave, prepoznavanje [6](#page-11-0) Gumb za znižanje zvoka, prepoznavanje [6](#page-11-0)

### **I**

Ime in številka izdelka, računalnik [14](#page-19-0)

### **K**

Kabel, napajalni [13](#page-18-0) Kamera, prepoznavanje [2](#page-7-0) Ključ izdelka [14](#page-19-0) Komponente desna stran [9](#page-14-0) dodatna strojna oprema [13](#page-18-0) spodaj [11](#page-16-0) spredaj [8](#page-13-0) zaslon [2](#page-7-0) zgoraj [3](#page-8-0)

**L**

Ležišča akumulator [11,](#page-16-0) [14](#page-19-0) Ležišče trdega diska, prepoznavanje [11](#page-16-0) Ležišče za akumulator [11,](#page-16-0) [14](#page-19-0) Lučka akumulatorja, prepoznavanje [10](#page-15-0) Lučka brezžičnega vmesnika, prepoznavanje [4](#page-9-0) Lučka caps lock, prepoznavanje [4](#page-9-0) Lučka gumba za informacije, prepoznavanje [4](#page-9-0)

Lučka gumba za predstavitve, prepoznavanje [4](#page-9-0) Lučka pogona, prepoznavanje [8](#page-13-0) Lučka spletne kamere, prepoznavanje [2](#page-7-0) Lučka spletne kamere HP, prepoznavanje [2](#page-7-0) Lučka za izklop zvoka, prepoznavanje [4](#page-9-0) Lučka za povišanje glasnosti, prepoznavanje [4](#page-9-0) Lučka za znižanje zvoka, prepoznavanje [4](#page-9-0) Lučke akumulator [10](#page-15-0) brezžične povezave [4](#page-9-0) caps lock [4](#page-9-0) gumb za informacije [4](#page-9-0) gumb za predstavitve [4](#page-9-0) izklop zvoka [4](#page-9-0) napajanje [4](#page-9-0) pogon [8](#page-13-0) povišanje glasnosti [4](#page-9-0) znižanje glasnosti [4](#page-9-0)

### **M**

Mikrofoni, notranji, prepoznavanje [2](#page-7-0)

### **N**

Nalepka Bluetooth [15](#page-20-0) Nalepka Microsoftovega potrdila o pristnosti [14](#page-19-0) Nalepka potrdila o pristnosti [14](#page-19-0) Nalepka za vmesnik za brezžična krajevna omrežja [15](#page-20-0) Nalepka z odobritvami modema [14](#page-19-0) Nalepke Bluetooth [15](#page-20-0)

brezžična krajevna omrežja (WLAN) [15](#page-20-0) Microsoftovo potrdilo o pristnosti [14](#page-19-0) odobritev modema [14](#page-19-0) potrdilo za uporabo v brezžičnem omrežju [15](#page-20-0) Servisna oznaka [14](#page-19-0) upravna [14](#page-19-0) Napajalnik, prepoznavanje [13](#page-18-0) Napajalni kabel, prepoznavanje [13](#page-18-0) Napajanje, lučke, prepoznavanje [4](#page-9-0) Naprave WLAN [15](#page-20-0) Notranji mikrofoni, prepoznavanje [2](#page-7-0)

#### **O**

Operacijski sistem ključ izdelka [14](#page-19-0) oznaka za Microsoftovo potrdilo o pristnosti [14](#page-19-0) Optični pogon, prepoznavanje [10](#page-15-0)

#### **P**

Potovanje z računalnikom nalepka s potrdilom za uporabo v brezžičnem omrežju [15](#page-20-0) nalepka z odobritvami modema [14](#page-19-0) Priključek, napajanje [10](#page-15-0) Priključek za izhod zvoka (slušalke), prepoznavanje [8](#page-13-0) Priključek za mikrofon (vhod zvoka) [8](#page-13-0) Priključek za napajanje, prepoznavanje [10](#page-15-0) Priključek za slušalke (izhod zvoka) [8](#page-13-0) Priključek za vhod zvoka (mikrofon), prepoznavanje [8](#page-13-0) Priključki izhodni priključek za zvok (slušalke) [8](#page-13-0) omrežni priključek RJ-45 [10](#page-15-0) RJ-11 (modem) [10](#page-15-0) vhodni priključek za zvok (mikrofon) [8](#page-13-0)

Prostor, razširitveni pomnilniški modul [11](#page-16-0) Prostor za brezžični modul, prepoznavanje [11](#page-16-0) Prostor za pomnilniški modul, prepoznavanje [11](#page-16-0)

#### **R**

Reža varnostnega kabla, prepoznavanje [9](#page-14-0) Reža za ExpressCard, prepoznavanje [9](#page-14-0) Reže bralnik pomnilniških kartic [9](#page-14-0) ExpressCard [9](#page-14-0) razširitveni pomnilniški modul [11](#page-16-0) varnostni kabel [9](#page-14-0) RJ-11 (modemski priključek), prepoznavanje [10](#page-15-0) RJ-45 (omrežni priključek), prepoznavanje [10](#page-15-0)

#### **S**

Serijska številka, računalnik [14](#page-19-0) Servisna oznaka [14](#page-19-0) Sledilna ploščica drsno območje [3](#page-8-0) gumbi [3](#page-8-0) prepoznavanje [3](#page-8-0) Slušalke [8](#page-13-0) Spletna kamera, prepoznavanje [2](#page-7-0) Spletna kamera HP, prepoznavanje [2](#page-7-0)

### **T**

Tipka esc, prepoznavanje [7](#page-12-0) Tipka fn, prepoznavanje [7](#page-12-0) Tipka Windows, prepoznavanje [7](#page-12-0) Tipka za programe, Windows [7](#page-12-0) Tipka za programe Windows, prepoznavanje [7](#page-12-0) Tipke esc [7](#page-12-0) fn [7](#page-12-0) funkcija [7](#page-12-0) Logotip Windows [7](#page-12-0) programi Windows [7](#page-12-0) tipkovnica [7](#page-12-0)

Tipke na tipkovnici, prepoznavanje [7](#page-12-0)

#### **U**

Upravne informacije nalepka s potrdilom za uporabo v brezžičnem omrežju [15](#page-20-0) nalepka z odobritvami modema [14](#page-19-0) nalepka z upravnimi informacijami [14](#page-19-0) Ušesne slušalke [8](#page-13-0)

### **V**

Ventilatorji, prepoznavanje [9,](#page-14-0) [11](#page-16-0) Vrata HDMI [9](#page-14-0) USB [9](#page-14-0), [10](#page-15-0) zunanji monitor [9](#page-14-0) Vrata HDMI, prepoznavanje [9](#page-14-0) Vrata USB, prepoznavanje [9](#page-14-0), [10](#page-15-0) Vrata za monitor, zunanji [9](#page-14-0) Vrata za zunanji monitor, prepoznavanje [9](#page-14-0)

### **Z**

Zaklep, sprostitev akumulatorja [11](#page-16-0) Zaklepi za sprostitev akumulatorja, prepoznavanje [11](#page-16-0) Zaklep za sprostitev, akumulator [11](#page-16-0)

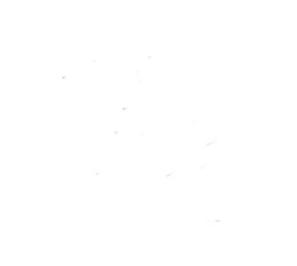